## **User Interface - Bug #2965**

Bug # 2596 (New): Implement missing browse quirks.

# **Deletion of a browse row when a new row presents in the result set causes inconsistent behavior in 4GL**

01/21/2016 06:01 PM - Stanislav Lomany

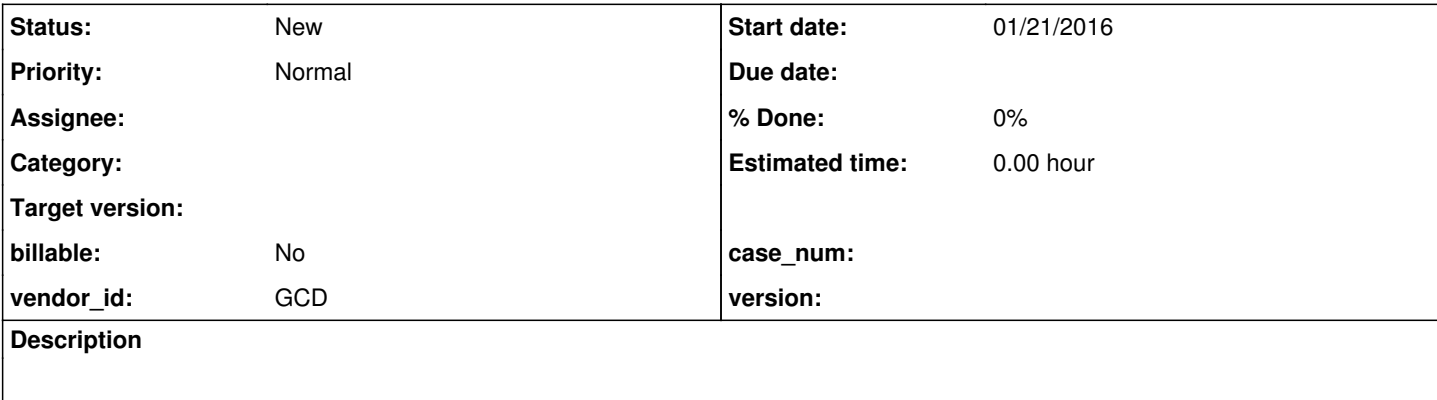

### **History**

### **#1 - 01/21/2016 06:46 PM - Stanislav Lomany**

*- File deletion.jpg added*

For the start, see notes 264-267 in [#2564](https://proj.goldencode.com/issues/2564)

### Testcase:

```
DEF VAR c AS INTEGER INIT 0.
def var i as integer.
def temp-table tt field f1 as character FORMAT "x(3)" 
                                       field f2 as CHARACTER FORMAT "x(6)" 
                                       field f3 as CHARACTER FORMAT "x(6)" 
                                       field f4 as CHARACTER FORMAT "x(6)" 
                                       field f5 as CHARACTER FORMAT "x(6)" 
                                       field f6 as CHARACTER FORMAT "x(6)" 
                                       field f7 as CHARACTER FORMAT "x(6)" 
                                      field f8 as CHARACTER FORMAT "x(6)".
create tt. tt.f1 = "1". tt.f2 = "111".create tt. tt.f1 = "2". tt.f2 = "222".
create tt. tt.f1 = "3". tt.f2 = "333".
create tt. tt.f1 = "5". tt.f2 = "555".
create tt. tt.f1 = "10". tt.f2 = "000".
create tt. tt.f1 = "aa".create tt. tt.f1 = "ab".create tt. tt.f1 = "b".create tt. tt.f1 = "b1".
create tt. tt.f1 = "b2".create tt. tt.f1 = "b3".create tt. tt.f1 = "c".OPEN QUERY q FOR EACH tt.
DEFINE BROWSE brws QUERY q DISPLAY tt.f1 tt.f2 tt.f3 enable all
                            WITH multiple TITLE "Single Browse" 
                            5 down
                            NO-ROW-MARKERS
                    FONT 11
             .             
DEFINE FRAME MyFrame brws AT ROW 3 COLUMN 3 WITH NO-LABELS SIZE 80 BY 20.
DEF VAR col1 AS HANDLE.             
DEF VAR col2 AS HANDLE.
```

```
col1 = BROWSE brws:FIRST-COLUMN.
col2 = col1:NEXT-COLUMN.
BROWSE brws:BGCOLOR = 10.
BROWSE brws:SEPARATORS = TRUE.
BROWSE brws:SEPARATOR-FGCOLOR = 12.
BROWSE brws:ROW-MARKERS = YES.
BROWSE brws:LABEL-FONT = 11.
BROWSE brws:num-locked-columns = 1.
ENABLE brws WITH FRAME MyFrame.
ON 'b' anywhere 
DO:
     BROWSE brws:insert-row("after").
END.
ON 'a' anywhere 
DO:
      BROWSE brws:delete-selected-rows().
END.
```
WAIT-FOR CLOSE OF CURRENT-WINDOW.

#### Reproduction:

- 1. Click on the row marker of the row 2
- 2. Press B
- 3. Click on the row marker of the row 2
- 4. Press DOWN, DOWN, A
- 5. Hold DOWN to scroll to the end of the result set
- 6. Hold UP to scroll to the beginning of the result set
- 7. After that press DOWN several times and you'll get the following screens:

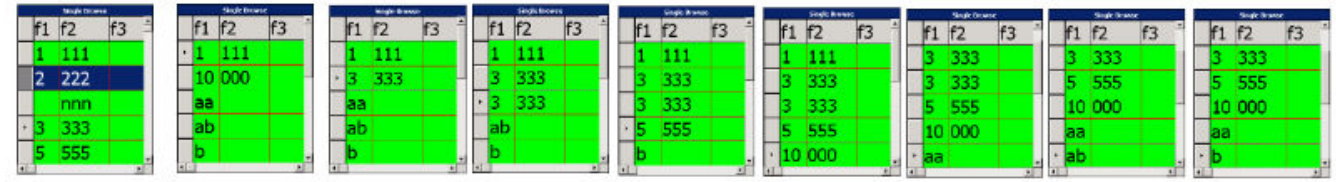

**Files**